*Mondo Abaco CU 2020 – Come inserire la certificazione di un professionista forfettario che espone in fatture altre operazioni esenti*

Ipotizzando di ricevere un documento che ha come ammontare lordo corrisposto 1.502,00 euro, dove 1.500,00 è il compenso non soggetto a ritenuta e 2,00 è la rivalsa dell'imposta di bollo, la CU deve essere composta di due moduli.

CU 2020 prevede e gestisce la casistica nel seguente modo:

1 – Inserire il primo modulo indicando gli importi come segue:

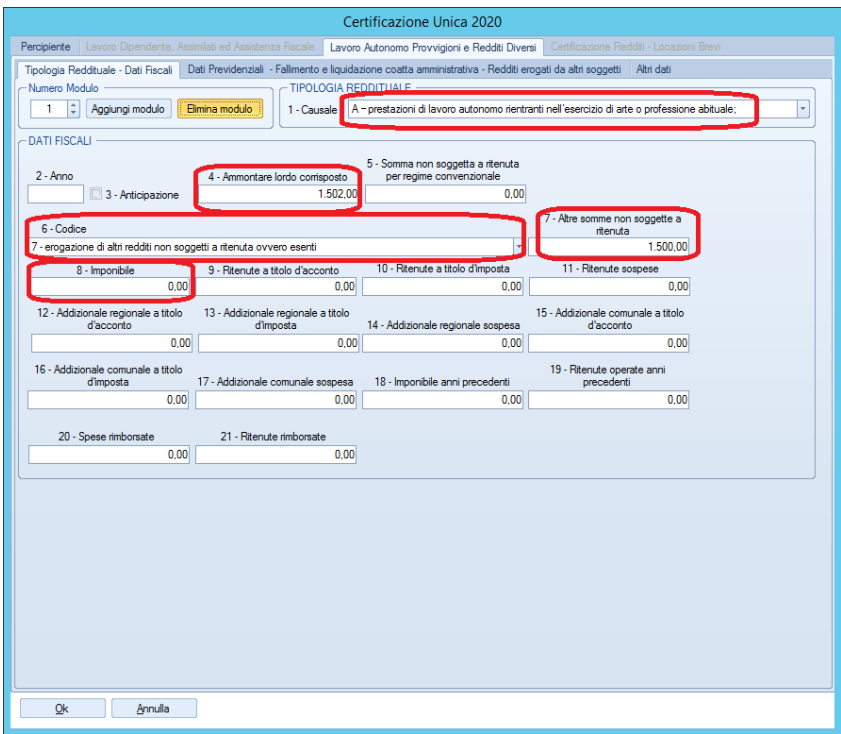

## **N.B. il campo 8 va forzato inserendo 0**

2 – Al salvataggio il programma fa una verifica e segnala che il valore del campo 4 è più alto della somma campo 5 e 7 chiedendo se si vuole generare un secondo modulo con la differenza, **rispondere SI**

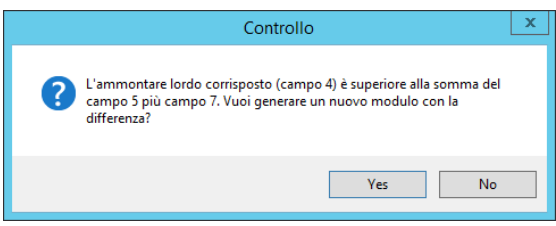

Rispondendo si verrà generato in automatico un secondo modulo compilando i soli campi 6 e 7. Il campo 6 con il codice 8 e il campo 7 con la differenza calcolata in precedenza di 2,00 euro.

Richiamando in modifica la CU e richiamando il secondo modulo, si presenterà nel seguente modo:

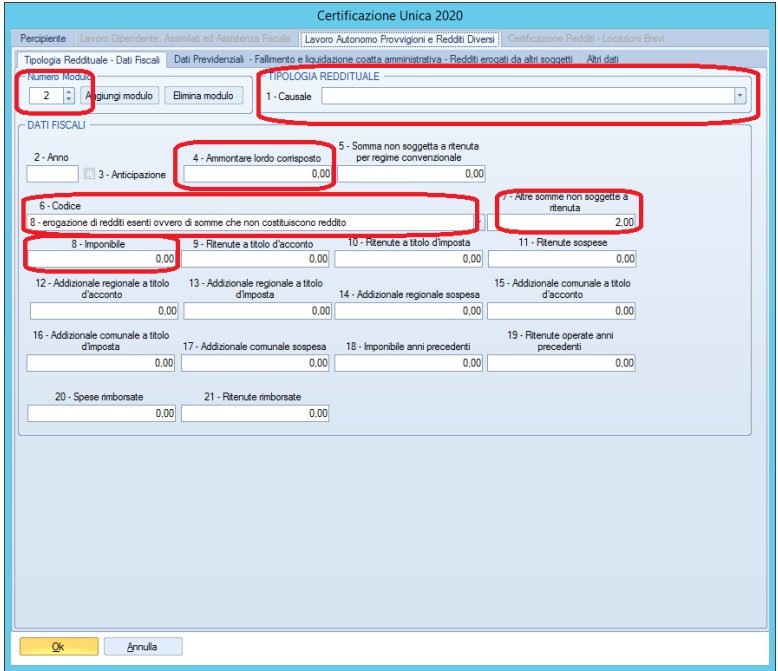